### SEMINARSKI RAD Informacioni sistemi i baze podataka

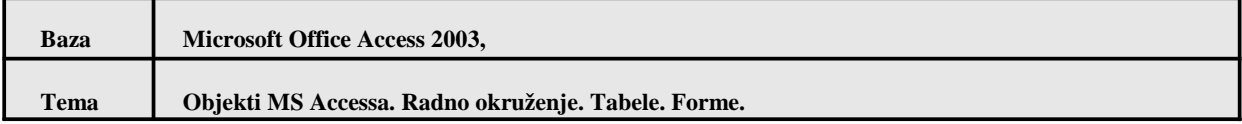

#### *1.1 Objekti MS Access-a*

MS Access spada u grapu programa za upravljanje bazama podataka i omogućava projektovanje, razvoj i korišćenje baza podataka manjeg obima. Za baze podataka većeg obima se koriste relacioni sistemi za upravljanje bazama podataka kao što su MS SQL Server, Oracle, DB2. Podaci koji se obrađuju mogu biti raznorodni, ali treba da obuhvate sve što je, za korisnika baze podataka potrebno za zaokruženje određenog posla.

Baza podataka u MS Access-u se čuva kao "mdb" fajl i može da sadrži sledeće vrste objekata:

- **Tabela (Table)** je osnovni tip objekta u bazi i predstavlja izvor podataka. To su prvi objekti koji se kreiraju u bazi. U tabelama se čuvaju podaci, organizovani u polja (kolone, eng.Fields). Sva definisana polja čine slog (zapis, red, eng. Record). Kvalitetna organizacija podataka u tabelama baze, kao i njihovim dobrim vezama (relacionom modelu) je preduslov za pravljenje uspešnog informacionog sistema.
- **Upit (Query)** je tip objekta za pretraživanje, upisivanje i brisanje podataka.Upiti se prave nad tabelama ili drugim upitima, u cilju njihovog ažuriranja kroz obrasce ili pregleda kroz izveštaje (na ekranu ili štampaču).Upiti mogu da izvlače podatke iz jedne tabele, ili da se vrši spajanje podataka ili više tabela ili drugih upita. Izrada formi i izveštaja zahteva kombinovanje upita i tabela, pa se njihovo kreiranje može znatno ubrzati samo pod uslovom da su izvori podataka (tabele i upiti) dobro kreirani.
- ۰. **Obrazac (Form)** omogućava unos i prikazivanje podataka u formatu koji podseća na obrasce u kojima treba popuniti prazna mesta. Obrasci mogu biti jednostavni, nad jednom tabelom ili složeni sa pod obrascima (engl. subforms), potom im se mogu dodati funkcionalnosti automatskog pretraživanja i filtriranja, kao i dodatna grafička rešenja.
- **Izveštaj (Reports)** služe za pregledanje i štampanje podataka. Kao i obrasci, izveštaji mogu da budu jednostavni, ali i veoma kompleksni. Primeri izvštaja su: spiskovi, hronološki pregled poslovanja, cirkularna pisma, nalepnice sa adresama i fakture. Izveštaji podatke uzimaju iz tabela, ali češće iz upita. U izveštajima se podaci predstavljaju u obliku koji je lak za pregled, razumljiv i gde se mogu brzo uočiti greške.
- **Web stranice za pristup podacima (Data Access Pages)**, omogućuju kreiranje složenih obrazaca na Intranetu kompanije koji su povezani s podacima u bazi. Hiperveze omogućavaju pristup podacima koji su objaviljeni na Webu, direktno iz MS Access obrazaca. U praksi se retko koristi jer za ovakvo objavljivanje

podataka postoje mnogo bolji alati i tehnologije od MSAccessa.

**Makro (Macro)** je niz MS Access komandi koji se koristi kada nekoliko komandi (određenim redosledom) treba pozvati na više mesta u aplikaciji, a obično na formama. Kada se pokrene makro, izvršavaju se sve naredbe makroa u redosledu u kom su akcije navedene.

Bez pisanja programskog koda se tako mogu definisati makroi koji automatski otvaraju obrasce za bazu podataka, štampaju izveštaje, obrađuju podatke. Makroi olakšavaju sastavljanje skupova tabela upita, obrazaca i izveštaja u kompletne aplikacije za korisnike koji ne znaju ništa o MS Access-u. Makroi se izbegavaju u profesionalnim MS Access aplikacijama, jer se oni ne mogu kompajlirati, pa ne daju mogućnosti kreiranja aplikacije.

**Modul (Module)** kao i makro omogućava automatizaciju, ali mnogo napredniju, jer se u njemu, kao razvojna platforma, koristi VBA, u obliku procedura tipa Sub i Function, koje su na raspolaganju celom projektu. Za razliku od makroa moduli omogućavaju precizniju kontrolu nad preduzetim akcijama i zahtevaju iskustvo u programiranju u VBA (Visua/ Basic for Applications). VBA ne spada u program kursa, ali se zainteresovanim može organizovati dodatna nastava u okviru konsultacija.

#### *1.2. Radno okruženje*

Pokretanjem MS Access-a, (Start -> Al Programs -> Microsoft Office -> Microsoft Access) dobija se dijalog kao na slici 1.1. i izborom "Create New File" detalj prikazan desno na slici.

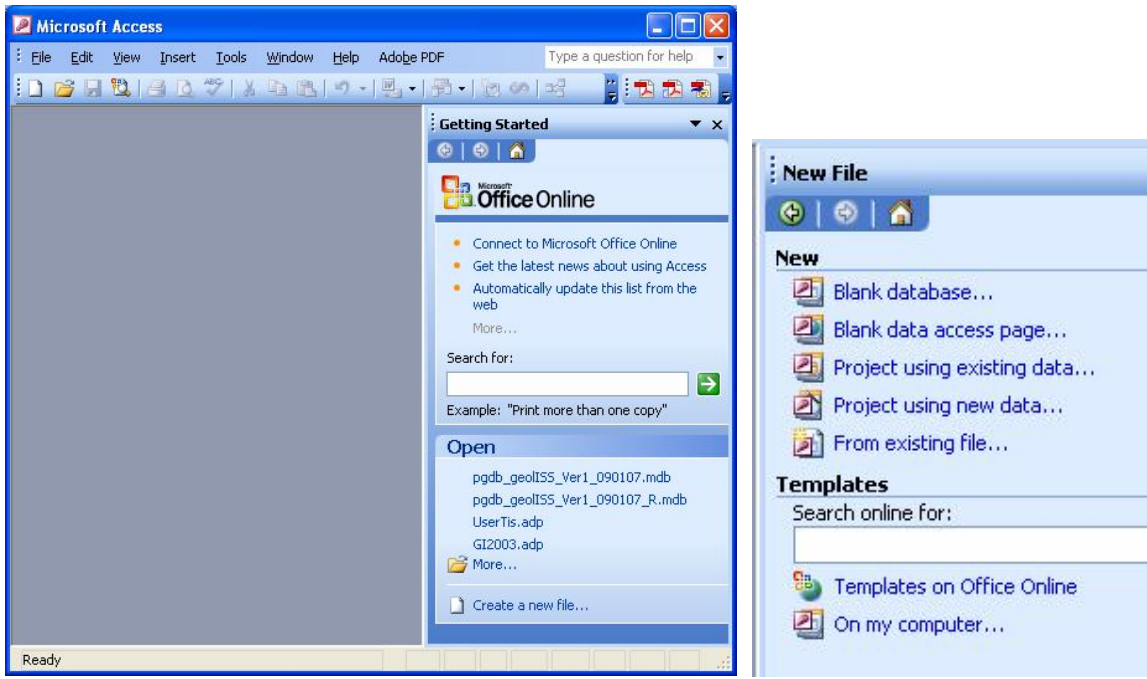

Slika 1.1. Ulazni panel MS Accessa

Sistem menija i paleta alatki u MS Access-u funkcioniše na sličan način kao i

## **---- OSTATAK TEKSTA NIJE PRIKAZAN. CEO RAD MOŽETE PREUZETI NA SAJTU [WWW.MATURSKI.NET](http://www.maturski.net/) ----**

**[BESPLATNI GOTOVI SEMINARSKI, DIPLOMSKI I MATURSKI TEKST](http://www.maturskiradovi.net/)** RAZMENA LINKOVA - RAZMENA RADOVA RADOVI IZ SVIH OBLASTI, POWERPOINT PREZENTACIJE I DRUGI EDUKATIVNI MATERIJALI.

# **[WWW.SEMINARSKIRAD.ORG](http://www.seminarskirad.org/) [WWW.MAGISTARSKI.COM](http://www.magistarski.com/) [WWW.MATURSKIRADOVI.NET](http://www.maturskiradovi.net/)**

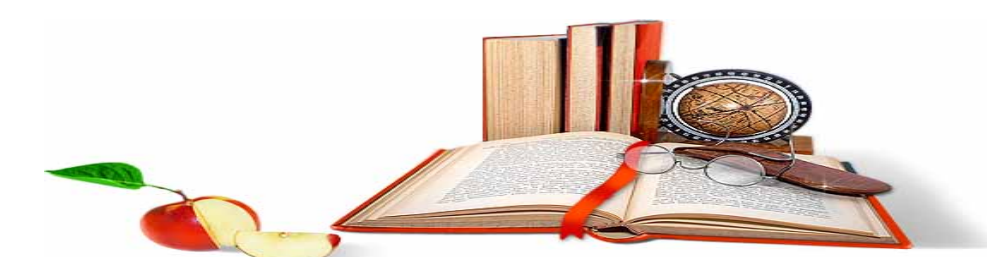

NA NAŠIM SAJTOVIMA MOŽETE PRONAĆI SVE, BILO DA JE T[O SEMINARSKI,](http://www.maturskiradovi.net/eshop) [DIPLOMSKI](http://www.maturskiradovi.net/forum/Forum-diplomski-radovi) ILI [MATURSKI](http://www.maturskiradovi.net/eshop) RAD, POWERPOINT PREZENTACIJA I DRUGI EDUKATIVNI MATERIJAL. ZA RAZLIKU OD OSTALIH MI VAM PRUŽAMO DA POGLEDATE SVAKI RAD, NJEGOV SADRŽAJ I PRVE TRI STRANE TAKO DA MOŽETE TAČNO DA ODABERETE ONO ŠTO VAM U POTPUNOSTI ODGOVARA. U BAZI SE NALAZE GOTOVI SEMINARSKI, DIPLOMSKI I MATURSKI [RADOVI](http://www.maturskiradovi.net/eshop) KOJE MOŽETE SKINUTI I UZ NJIHOVU POMOĆ NAPRAVITI JEDINSTVEN I UNIKATAN RAD. AKO U [BAZI](http://www.maturskiradovi.net/eshop) NE NAĐETE RAD KOJI VAM JE POTREBAN, U SVAKOM MOMENTU MOŽETE NARUČITI DA VAM SE IZRADI NOVI, UNIKATAN SEMINARSKI ILI NEKI DRUGI RAD RAD NA LINKU [IZRADA RADOVA.](http://www.maturski.net/izrada-radova.html) PITANJA I ODGOVORE MOŽETE

DOBITI NA NAŠEM [FORUMU](http://www.maturskiradovi.net/forum) ILI NA **Maturskiradovi.net@gmail.com**